# 200/300系列託管交換機上的CPU利用率

### 目標

CPU利用率是一種診斷工具,用於檢查CPU的使用率。過多的CPU使用會導致交換機的響應 時間變慢。

本檔案將說明如何在200/300系列託管交換器上使用CPU使用率。

### 適用裝置

• SF/SG 200和SF/SG 300系列託管交換器

## 軟體版本

• v1.3.0.62

# 啟用和顯示CPU利用率

步驟 1.登入到Web配置實用程式,然後選擇Administration > Diagnostics > CPU Utilization。 將開啟「CPU Utilization」頁:

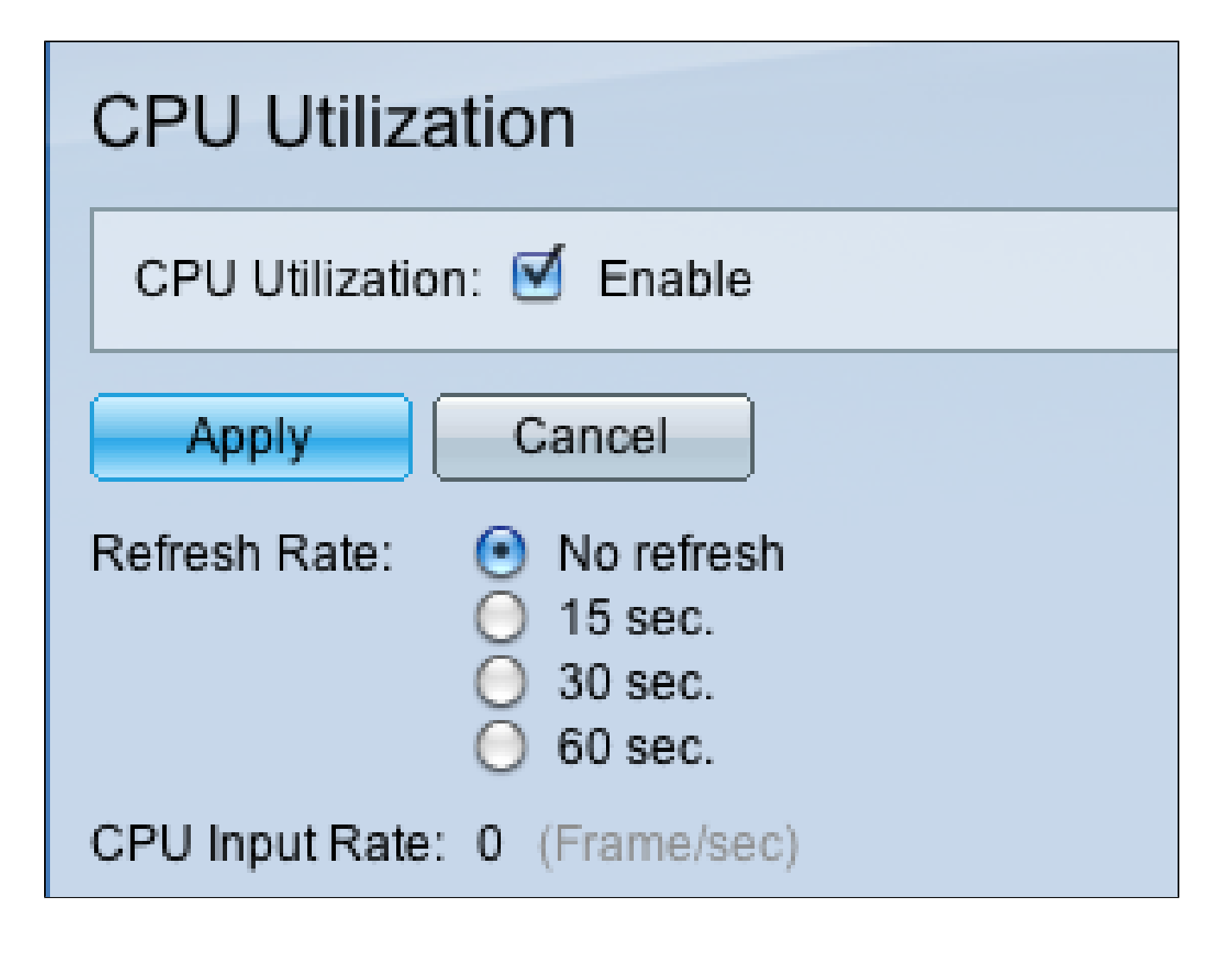

步驟 2.選中CPU Utilization欄位中的Enable覈取方塊以編輯CPU利用率資訊。

步驟 3.按一下Refresh Rate欄位中的單選按鈕。刷新率是刷新CPU統計資訊之前經過的時間 (秒)。將為每個時間間隔建立一個新示例。

註:「CPU Input Rate」欄位顯示每秒向CPU輸入幀的速率。

步驟 4.按一下Apply以應用新的刷新率,並開始對CPU利用率進行取樣。CPU使用率顯示在圖 表中,其中Y軸是使用率百分比,X軸是抽樣數。

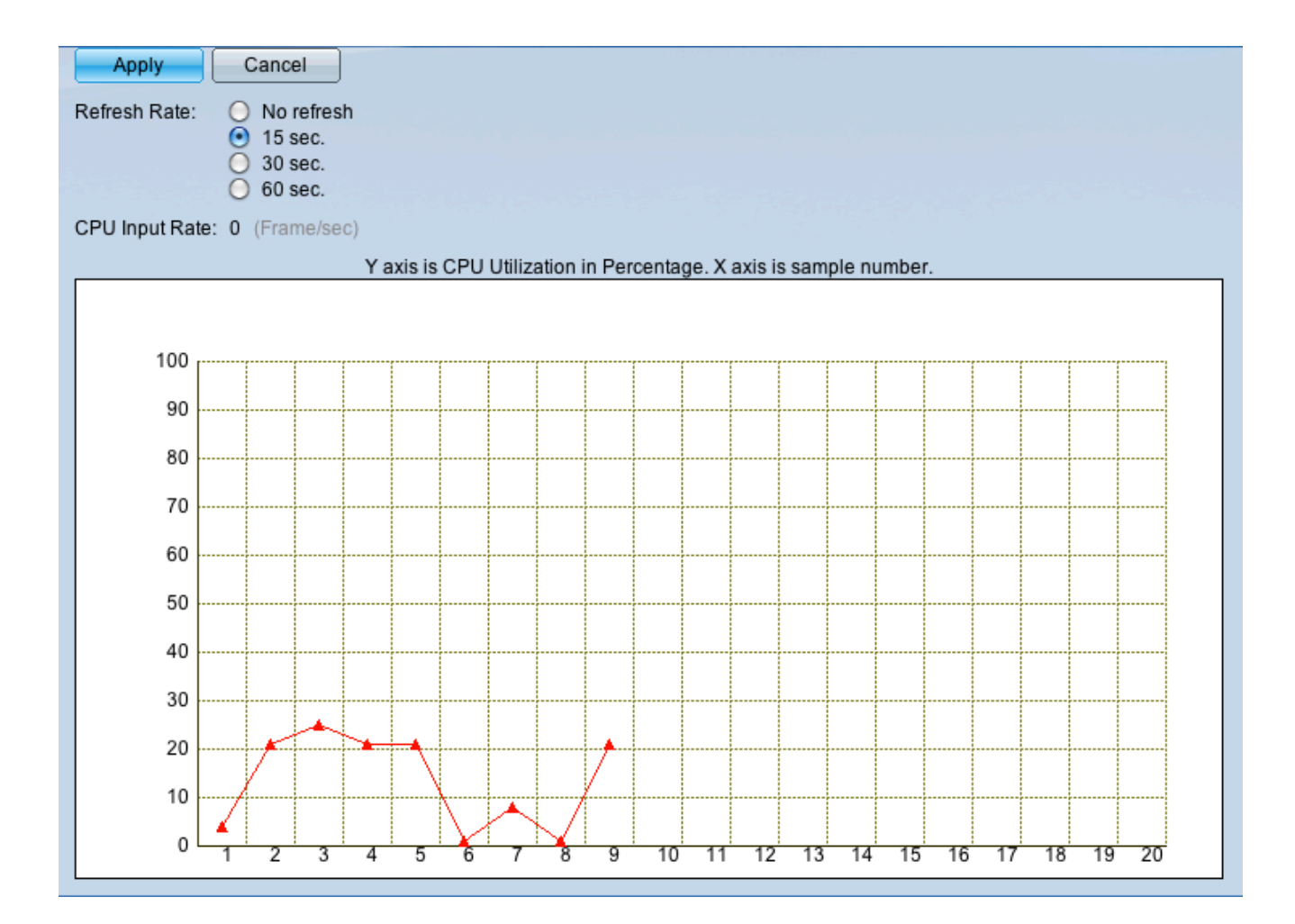

#### 關於此翻譯

思科已使用電腦和人工技術翻譯本文件,讓全世界的使用者能夠以自己的語言理解支援內容。請注 意,即使是最佳機器翻譯,也不如專業譯者翻譯的內容準確。Cisco Systems, Inc. 對這些翻譯的準 確度概不負責,並建議一律查看原始英文文件(提供連結)。